## **< IPTV 전용포트(KT IPTV인 경우) 설정>**

**1. 공유기 LAN1번포트와 컴퓨터(노트북)을 랜케이블로 연결후, 해당 컴퓨터에서 인터넷 창을 실행후, 인터넷 주소줄에[\(http://192.168.0.1\)](http://192.168.0.1/) 으로 접속하여 관리자 계정 비밀버호 로그인 합니다.**

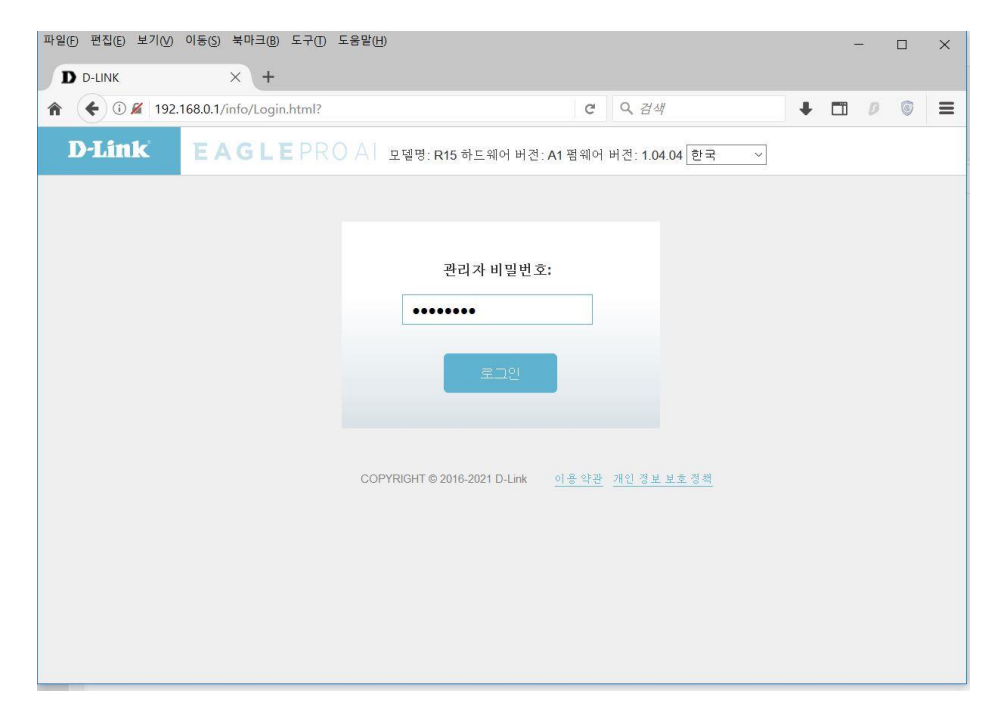

## **2. "인터넷" 메뉴 클릭합니다.**

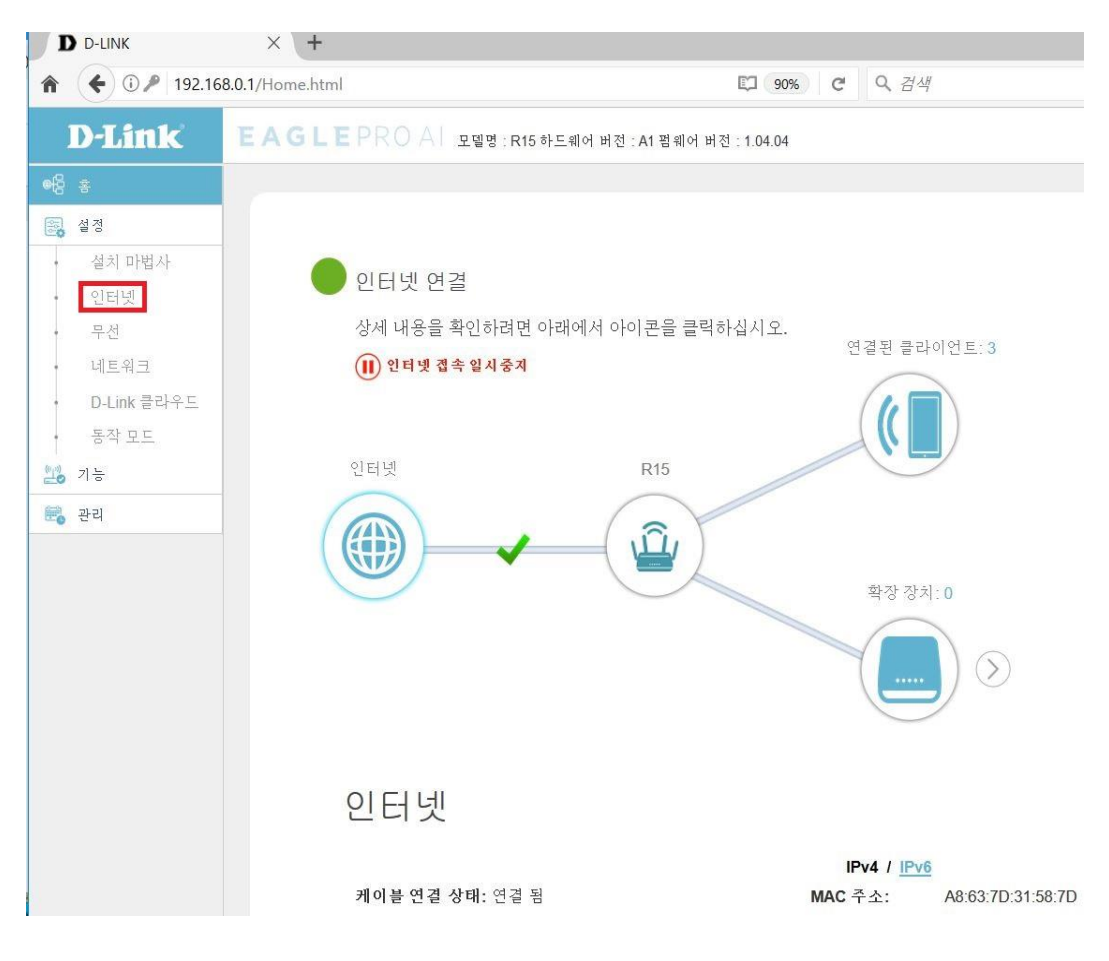

## **3. "VLAN" 매뉴를 클릭합니다.**

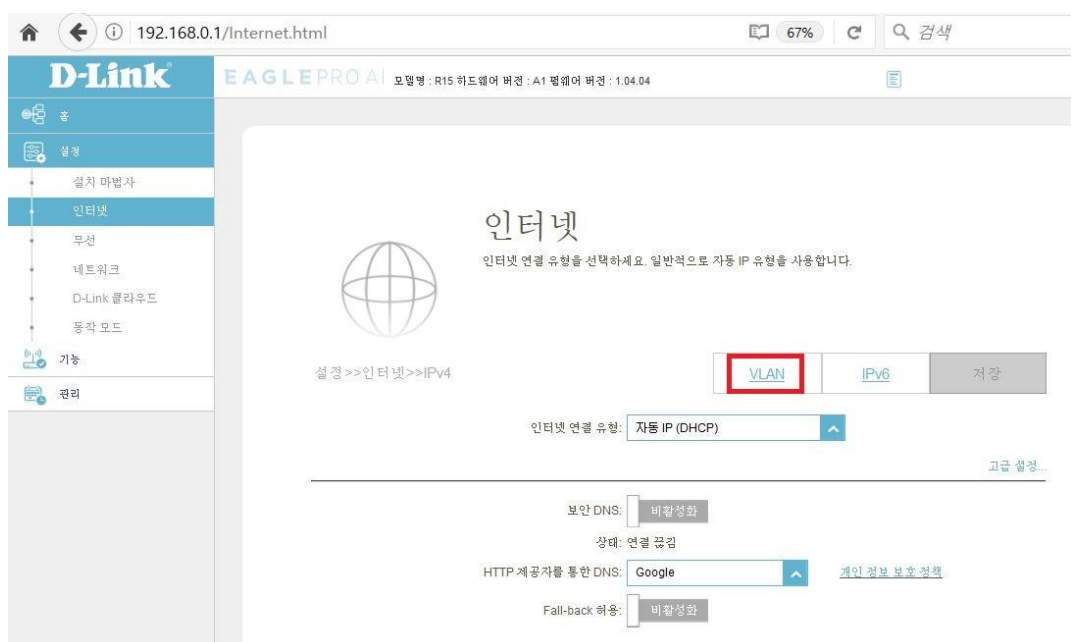

**4. 트리플 플레이 기능 : 화성화 선택, 인터페이스 트래픽 유형 설정에서 IPTV 전용 포트를 선택합니 다.**

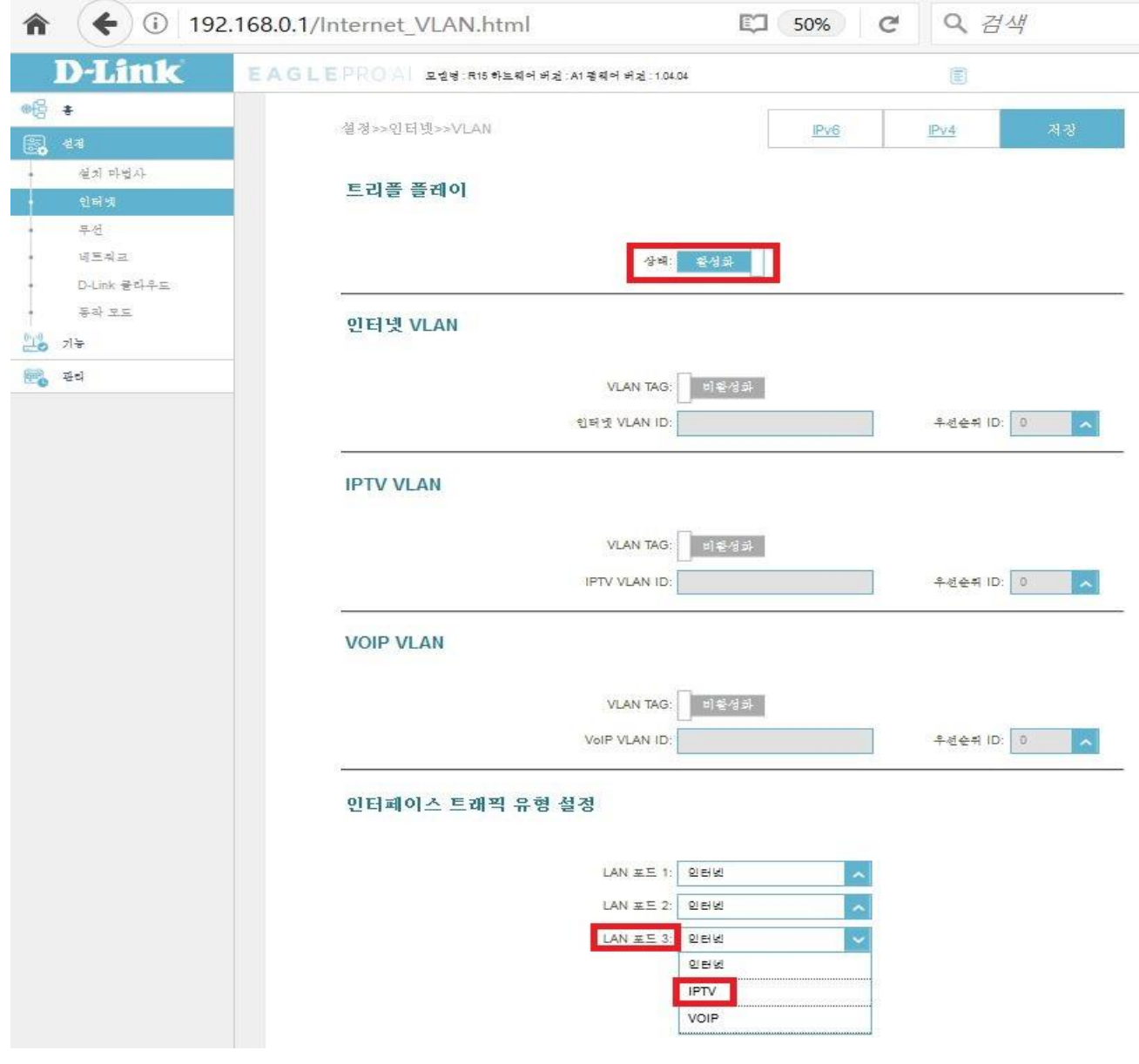

## **5. 인터페이스 트래픽 유형 항목에서 IPTV전용 포트 설정 확인후 "저장" 하시면 설정이 완료되어 LAN3 번 포트가 KT전용 IPTV 포트로 동작하게 됩니다.**

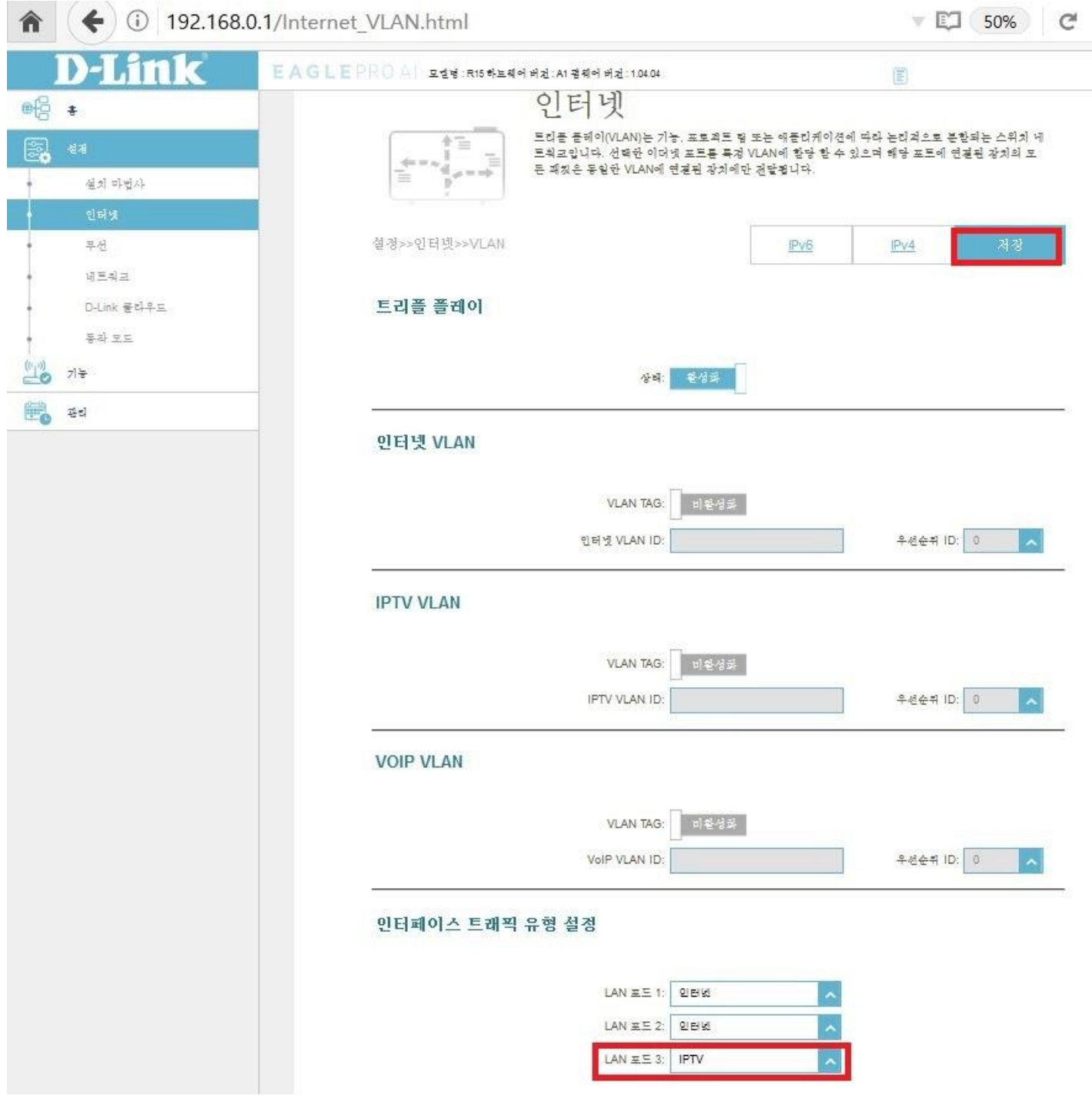